# **Autodesk Inventor** 初级工程师认证考试大纲

# 试题说明:

考题数量:50 道题,考试通过答对题目数:30 题

# 考试时间:180 分钟

试题种类:单选题和多选题

# 考试内容:

## 【考试知识点】

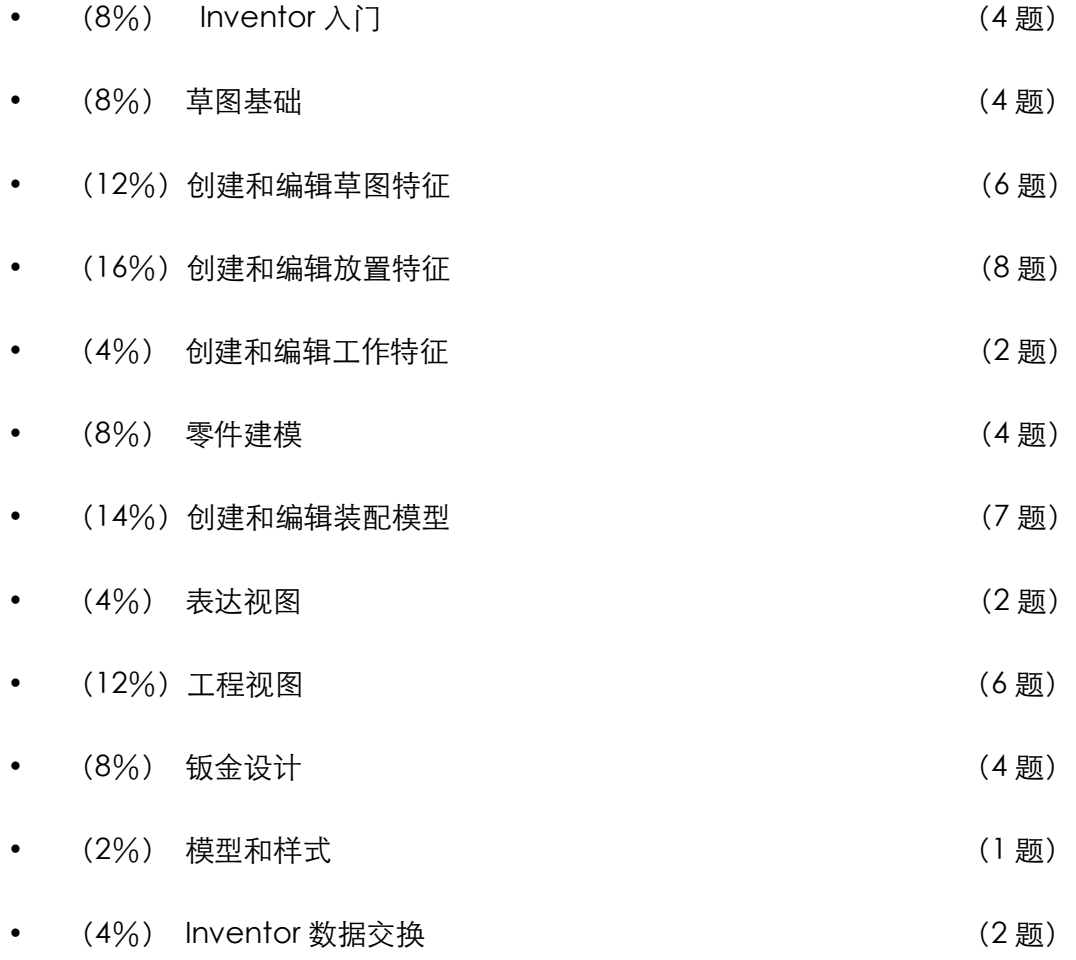

一、Inventor 入门[4 题]

#### 考试内容

Inventor 的用户界面;环境设置;应用程序菜单;视觉样式、光源、阴影等。

## 考试要求

- l 了解安装 Autodesk Inventor 系统所需的硬件配置和软件环境
- 掌握新建、打开、保存 Inventor 文件
- 熟悉 Inventor 中的基本术语和装配、零件、工程图及表达视图环境的工 具面板、浏览器和图形界面
- 了解 Inventor 专业模块的主要功能和用途
- 掌握 Inventor 的用户界面 Ribbon 和视口操作及 ViewCube 工具的使 用方法
- 掌握应用程序菜单和快速访问工具栏的使用
- 熟悉应用程序选项中的常用设置,包括常规、保存、颜色、显示
- 掌握直接操纵小工具栏
- 掌握工具动画演示、渐进式工具提示、演示动画增强功能
- 掌握自定义 Inventor 文件信息提示
- 掌握视觉样式、光源、阴影的切换
- l 掌握模型的切片观察、零部件环境中剖视图的创建

## 二、草图基础 [4 题]

#### 考试内容

二维草图的创建;DWG 数据的导入;三维草图中三维曲线的创建方式;三 维草图中三维曲线的创建方式。二维草图和三维草图中各种投影命令的使用 方法。

#### 考试要求

- 熟悉在合适的基准平面上新建二维草图
- l 掌握新建二维草图的方法
- l 掌握草图工具绘制草图几何图元的方法
- 掌握动态修改草图几何图元的位置及尺寸
- 掌握草图几何图元添加驱动尺寸
- 了解使用垂直、平行、相切、重合、同心、共线、水平、竖直、等长和 固定等控制草图几何图元
- 熟悉对草图几何图元进行延伸、修剪、分割、移动、复制、旋转、拉伸、 缩放、偏移的修改
- l 熟悉编辑和删除草图几何图元、驱动尺寸、几何约束
- 掌握三维草图的创建、编辑与修改
- 熟悉编辑三维草图的特征
- 掌握减少鼠标移动、聚焦在图形区域、高逼真预览
- 熟悉自由移动和自由过渡
- 掌握动态输入
- 掌握草图块的创建、编辑和使用,掌握生成零件、生成零部件的应用
- 掌握 DWG、Excel、图像等格式数据在草图中的输入方法
- 掌握 Fx 的使用方法

三、创建和编辑草图特征[6 题]

### 考试内容

创建"拉伸"、"旋转"、"扫掠"、"放样"、"螺旋扫掠"、"凸雕"、"加强筋"

等特征

#### 考试要求

- 掌握基本要素形状的创建
- 掌握应用拉伸、旋转、扫掠、放样、螺旋扫掠、凸雕、加强筋等工具创 建草图特征的方法
- 掌握应用拉伸、旋转、扫掠、放样、螺旋扫掠、凸雕、加强筋等工具中 的各种选项
- 编辑拉伸、旋转、扫掠、放样、螺旋扫掠、凸雕、加强筋等创建特征的 方法
- 掌握创建 2D/3D 草图的方式
- 掌握和应用不对称拉伸和旋转
- l 掌握各种特征的曲面输出形式。

#### 四、创建和编辑放置特征[8 题]

## 考试内容

创建"孔"、"圆角"、"倒角"、"抽壳"、"拔模"、"螺纹"特征;曲面特征一 般用法。

- 要求可以熟练应用孔、圆角、倒角、抽壳、拔模、螺纹的各个参数、选 项。
- l 掌握创建部分倒角的方法。
- l 掌握镜像特征的用法。
- 掌握矩形阵列、环形阵列和草图驱动特征的用法。
- 掌握曲面特征一般用法,包含加厚/偏移,修剪,缝合曲面的一般用法。
- l 了解自由造型特征的创建和编辑。

## 五、创建和编辑工作特征[2 道题]

## 考试内容

创建工作平面、工作轴、工作点和用户坐标系。

#### 考试要求

- 掌握应用"工作平面"工具创建工作平面
- 掌握应用"工作轴"工具创建工作轴
- 掌握应用"工作点"工具创建工作点
- 掌握应用"用户坐标系"工具创建用户坐标系
- 了解应用"固定工作点"工具在三维空间创建固定工作点
- 掌握"工作轴"、"工作平面"、"工作点"和"用户坐标系"的编辑方法, 会直接操纵工作平面的偏移与夹角
- 了解定位特征 (从 Inventor 功能区的下拉菜单中访问用来创建定位特征 <工作平面、工作轴和工作点>的各种选择选项)

## 六、零件建模[4 题]

## 考试内容

创建零件的多实体特征;创建复制特征;创建塑料特征;在零件中插入零部 件。

- l 掌握创建零件的多实体特征的方法
- 掌握复制特征的方法
- 掌握设置和查看零件特性的方法
- 熟悉"移动面","合并","复制对象""移动实体","折弯零件"的使用
- l 熟悉在零件中创建塑料特征的方法
- l 熟悉在零件中插入零部件的方法(衍生零部件)
- 掌握如何在零件中, 对一个零件讲行视图的保存 (零件中的设计视图表 达)
- 掌握投影功能, 投影几何图元、投影切割边, 投影展开模式、投影到 3D 草图
- 七、创建和编辑装配模型[7 题]

#### 考试内容

为零部件添加装配约束;在装配模型中进行运动干涉检查;自适应设计的概 念和使用方法;包覆面提取部件;修改 BOM 表、使用结构件生成器。

- l 掌握在装配中装入和新建零部件的方法
- 零部件添加所有装配约束的方法
- 熟悉重复使用零部件
- l 熟悉装配工程中对零部件移动和旋转
- 了解应用用户自定义坐标系创建约束集合的方法
- 掌握在装配中给零部件添加"运动"和"过度"装配约束的方法
- l 掌握编辑装配约束的方法
- 熟悉应用欠约束的自适应特征的方法
- l 掌握检查零件间干涉的方法
- l 熟悉测量、过盈等分析工具的使用方法
- l 熟悉部件性能、约束极限、"装配"命令、约束冲突分析
- 掌握快速地重新定位组件
- l 熟悉简单地操纵约束
- 能够新建、修改详细等级,位置表达、视图表达
- l 熟练掌握包覆面提取、包覆面提取替换
- **●** 熟练掌握 BOM 表的使用、属性的添加、修改
- 了解组合简化工具

## 八、表达视图[2 题]

#### 考试内容

创建表达式图;使用故事板;创建快照视图;零部件可见性和照相机设置; 使用照相机位置以及零部件不透明度和可见性;基于表达视图快照视图创建 工程视图;表达视图发布为视频。

#### 考试要求

- 掌握如何创建表达视图
- 熟悉调整表达视图中零部件位置
- 了解创建位置参数、轨迹和快照视图
- 创建模型的分解工程视图或光栅图像
- 掌握动作的详细设置
- 掌握使用故事板创建视频
- 熟悉特殊动作的设置

九、工程视图[6 题]

## 考试内容

创建各种视图;标注尺寸;剖面线的填充和编辑;创建明细表和引出序号。

## 考试要求

- 掌握图纸和尺寸样式标准的设定方式
- 掌握应用工程图工具, 创建基础和投影视图
- 掌握如何创建斜视图和剖视图
- 掌握如何创建断裂画法和打断面图
- 掌握如何创建局部剖视图
- l 掌握编辑视图及特性、删除视图的方法
- l 掌握工程视图的基本标注方法
- l 了解应用工程图资源的使用方法
- l 熟悉排列尺寸的方法
- l 熟悉基线和连续尺寸的标注方法
- 了解使用双重尺寸的方法
- l 熟悉剖切视图中的剖面线
- 掌握工程图草图中的剖面线填充
- l 创建明细表,修改明细表。 创建修改引出序号。将外观性质加入到明细 表组中。
- 掌握如何创建各种符号

十、钣金设计[4 题]

## 考试内容

应用钣金造型工具创建钣金特征;展开钣金模型;钣金放样功能;使用接缝

特征和钣金折弯顺序标注的方法;钣金件的二维工程图。

## 考试要求

- l 掌握使用钣金创建工具创建钣金特征的方法
- 掌握钣金展开模式的使用方法
- l 掌握钣金冲压工具的使用方法
- 掌握使用钣金放样特征
- 掌握使用拐角接缝特征
- l 熟悉钣金展开/重新折叠的特性
- l 掌握在工程图中对钣金进行标注的方法。

# 十一、模型和样式[1 题]

## 考试内容

利用外观小工具、颜色编辑器或材料编辑器更改零部件的外观或材料。

- 了解可视化
- 熟悉 Inventor 对修改的衍生
- 熟悉使用可视化工具
- 掌握外观小工具及纹理操纵器的使用
- l 了解对颜色编辑器的新访问方式、颜色编辑器
- l 熟悉使用真实外观材料库,了解材料编辑器的新功能
- l 掌握使用基于图像的光源
- 掌握导入或导出剖面线图案
- 掌握 Inventor Fusion 技术和变更管理器

# 十二、Inventor 数据交换[2 题]

# 考试内容

Inventor 输入输出模型的数据格式; 输入输出实体数据的方法; Inventor 文件打包方法;输入输出实体数据的方法;将 Autodesk Inventor 零件和 部件保存为多种文件;使用配置文件导出至 JT 等。

- Inventor 常用的输入输出模型数据格式
- l 熟悉常用的输入输出模型数据的方法(如 IGES、STEP 和 SAT 等文件)
- 熟悉输入输出 AutoCAD 模型数据的方法和选项
- 熟悉 Inventor 文件的打包方法
- l 了解所输入基础实体的编辑方法
- 了解 Inventor 与 Alias 数据的数据交换
- 掌握 CATIA V5、JT、NX、SolidWorks、Creo Parametric 文件的导入
- 掌握 CAD 文件与 Inventor 的融合
- 了解 Autodesk 360